# PROXEC O CERTIFICADO ELECTRONICO ABAI

1. Solicitud vía internet de su Certificado Ciudadanos / Obtener el certificado Solicitud vía Internet de su certificado Introducir NIF e "Enviar Petición" -> Código persoal 2. Acreditación de la identidad en una Oficina de Registro Acudir con DNI e Código persoal Descarga de su Certificado de Usuario  $3.$ Introducir NIF e Código persoal

Descargar Certificado

4. Entrar no espazo web, seleccionando o certificado

# PROXEL O CERTIFICADO ELECTRONICO

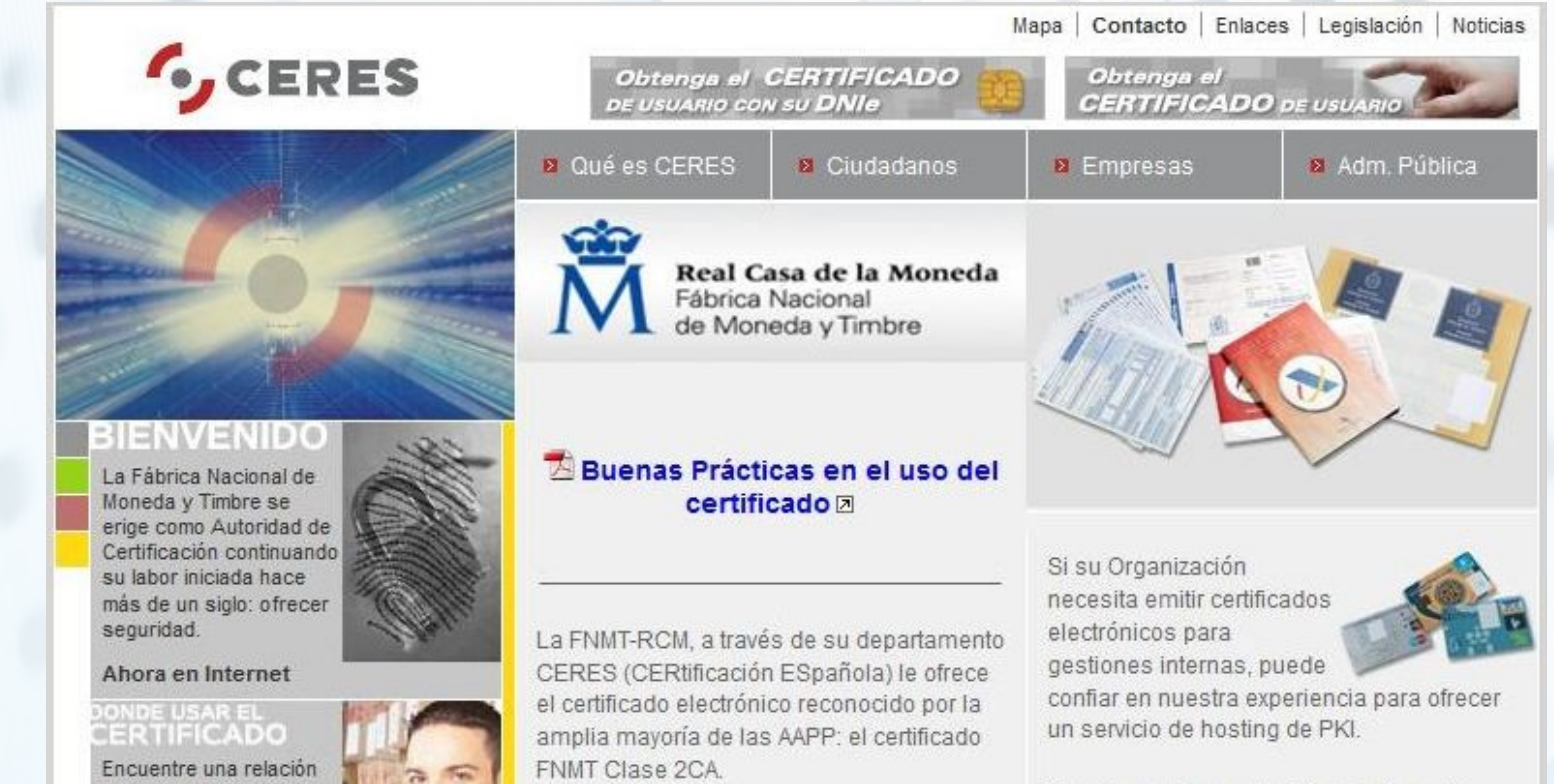

de aquellos Organismos y Empresas que le ofrecen un catálogo de servicios, cuyas gestiones puede realizar con su certificado electrónico a través de Internet

Además de emitir certificados electrónicos de usuario, la FNMT-RCM ofrece a AA.PP. y Empresas sus Servicios de Certificación

que garantizan los principios

de Autenticación, Integridad, Confidencialidad y No re de redes abiertas.

Puede encontrar más información en la sección catálogo, del canal Empresas o el canal Administración, según corresponda.

### www.ceres.fnmt.e

# PROXEC ABAI

### DNI ELECTRONICO

#### **1. DN I E lec trónico**

Se non dispón del, pode solicitalo na Policía Nacional

#### **2. Lec tor de Tarxetas**

Adquirir e Instalar no ordenador

**3. E ntrar no es pazo w eb s elec c ionando DN I elec trónic o** Introducir DNI electrónico no lector de tarxetas Introducir PIN e pulsar Aceptar

### **PROXEC** ABAL

### **VÍDEOS**

Galego

http://www.edu.xunta.es/espazoAbalar/gl/node/114

Castelán

http://www.edu.xunta.es/espazoAbalar/es/node/117